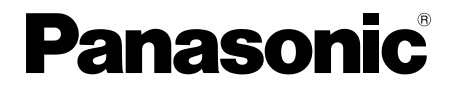

## **تعليمات التشغيل**

جهاز عرض LCD بشاشة لمسية للإستعمال التجاري

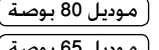

 رقم الموديل **W1BF-80TH W1BF-65TH** موديل 65 بوصة **TH-50BF1W** 

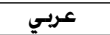

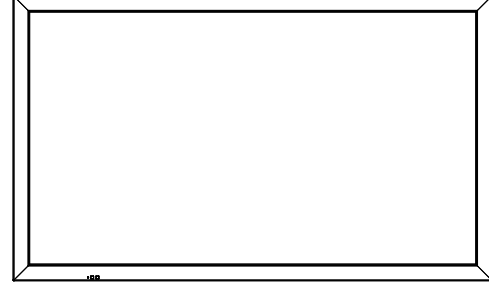

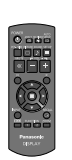

## **المحتويات**

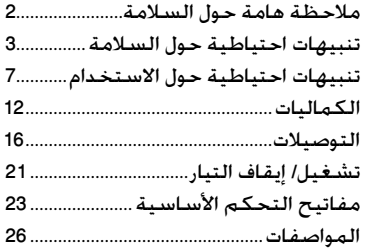

**للحصول على المزيد من التعليمات التفصيلية، قم بالرجوع إلى تعليمات التشغيل الموجودة على اسطوانة ROM-CD.**

- يرجى قراءة هذه التعليمات قبل تشغيل الجهاز الخاص بك والاحتفاظ<br>بها للرجوع إليها في المستقبل.
	- الأشكال التوضيحية وشاشات العرض الموجودة في تعليمات<br>• التشغيل هذه هي عبارة عن صور للأغراض التوضيحية. وقد تختلف عن شكلها الفعلي.
		- الرسوم التوضيحية المبينة في تعليمات التشغيل هذه مصممة<br>بشكل أساسي لوصف الموديل 50 بوصة. ٍ

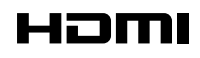

DPQX1037ZD

## **ملاحظة هامة حول السلامة**

**تحذير**

1) لتفادى حدوث تلف قد ينتج عنه نشوب حريق أو حدوث صدمة كهربائية. لا تعمد إلى تعريض هذا الجهاز للقطرات أو الرذاذ. لا تعمد إلى وضع عبوات الماء (أوانى الزهور. الأكواب. مستحضرات التجميل. إلخ) فوق الجهاز. (بما فى ذلك ما هو موجود أعلى **الرفوف، إلخ) يجب عدم وضع مصادر اللهب المكشوفة، مثل الشموع المضاءة، على / فوق الجهاز.**  2) لتفادي حدوث صدمة كهربائية، لا تعمد إلى نزع الغطاء. لا يوجد قطع داخلية قابلة للصيانة من قبل المستخدم. قم بالرجوع إلى فني صيانة خدمة مؤهل للقيام بالصيانة. 3) لا تعمد إلى نزع مسمار التأريض الموجود على قابس التيار. تم تجهيز هذا الجهاز بقابس تيار ذو ثلاثة مسامير طراز تأريضي. يصلح هذا القابس على مأخذ التيار ذات الطراز التأريضي فقط. تعد هذه ميزة خاصة بالسلامة. إذا كنت غير قادر على إدخال القابس في المأخذ، اتصل باختصاصي الكهرباء.

لا تعمد إلى إبطال الغرض من القابس الذي تم عمل تأريض له.

4) لتفادي حدوث صدمة كهربائية، تأكد من توصيل المسمار التأريضي على قابس التيار الخاص في سلك التيار المتردد بإحكام.

**تنبيه**

هذا الجهاز معد للاستخدام في البيئات التي تكون خالية نسبيًا من المجالات الكهرومغناطيسية.<br>-قد يتسبب استخدام هذا الجهاز بالقرب من مصادر لمجالات كهرومغناطيسية قوية أو حيث يتداخل الضجيج الكهربائي مع إشارات الدخل إلى تذبذب الصورة والصوت أو قد يتسبب في حدوث تعارض كظهور الضجيج. لتجنب امكانية حدوث ضرر لهذا الجهاز. احتفظ به بعيدًا عن مصادر لمجالات كهرومغناطيسية قوية.

**تحذير:**

هذا منتج من الفئة A. وقد يسبب تداخلات راديو في البيئة السكنية وفي هذه الحالة يتعين على المستخدم اتخاذ إجراءات كافية.

**ملاحظة:**

قد يحدث استبقاء الصورة. إذا قمت بعرض صورة ثابتة لفترة زمنية ممتدة، قد تبقى الصورة على الشاشة. مع ذلك، ستختفي عند عرض صورة متحركة عامة لبعض الوقت.

**اعتمادات العلامات التجارية**

- HDMI وشعار HDMI و High-Definition Multimedia Interface هي علامات تجارية أو علامات تجارية مسجلة لشركة HDMI Licensing LLC<br>في الولايات المتحدة والدول الأخرى.
	- TMConnected Crestron و RV Fusion هي علامات تجارية لشركة .Inc ,Electronics Crestron. RoomView، RoomView Crestron هي علامات تجارية مسجلة لشركة .Inc ,Electronics Crestron.
	- ®Wi-Fi Direct™ و ™Miracast و TM و Ti-Miracast هي علامات تجارية مسجلة أو علامات تجارية لشركة Wi-Fi-Mliance.
	- Windows Vista و Hernet Explorer و PowerPoint و Microsoft Excel و Microsoft Excel هي علامات تجارية مسجلة أو<br>علامات تجارية لشركة Microsoft Corporation في الولايات المتحدة ودول أخرى.
	- Mac OS و OS X و iPad و iPhone و iPod touch و Safari هي علامات تجارية لشركة .Apple Inc. مسجلة في الولايات المتحدة<br>والدول الأخرى.
		- -
		- OS) هي علامة تجارية وعلامة تجارية مسجلة لشركة Cisco في الولايات المتحدة ودول أخرى ويتم استخدامها بموجب رخصة.<br>• Android هي علامة تجارية لشركة .Google Inc.<br>• Adobe Flash Player هي Adobe Flash Player هي علامات تجارية أو

حتى إذا لم يحدث أي تدوين خاص للشركة أو العلامات التجارية للمنتج. تم احترام العلامات التجارية هذه بالكامل.

# **تنبيهات احتياطية حول السلامة**

## **تحذير**

## ■ **الإعداد**

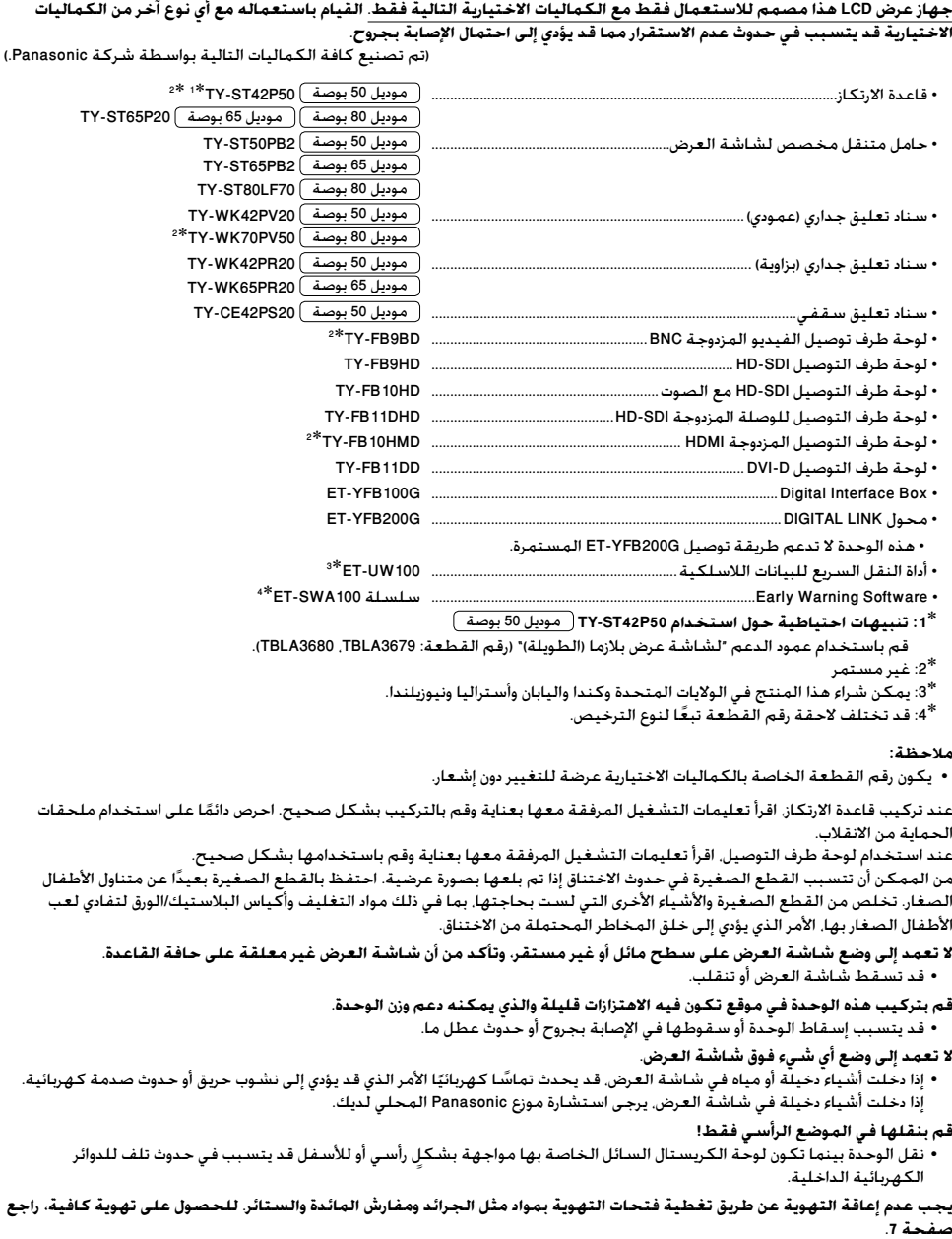

**تنبيهات احتياطية حول السلامة**

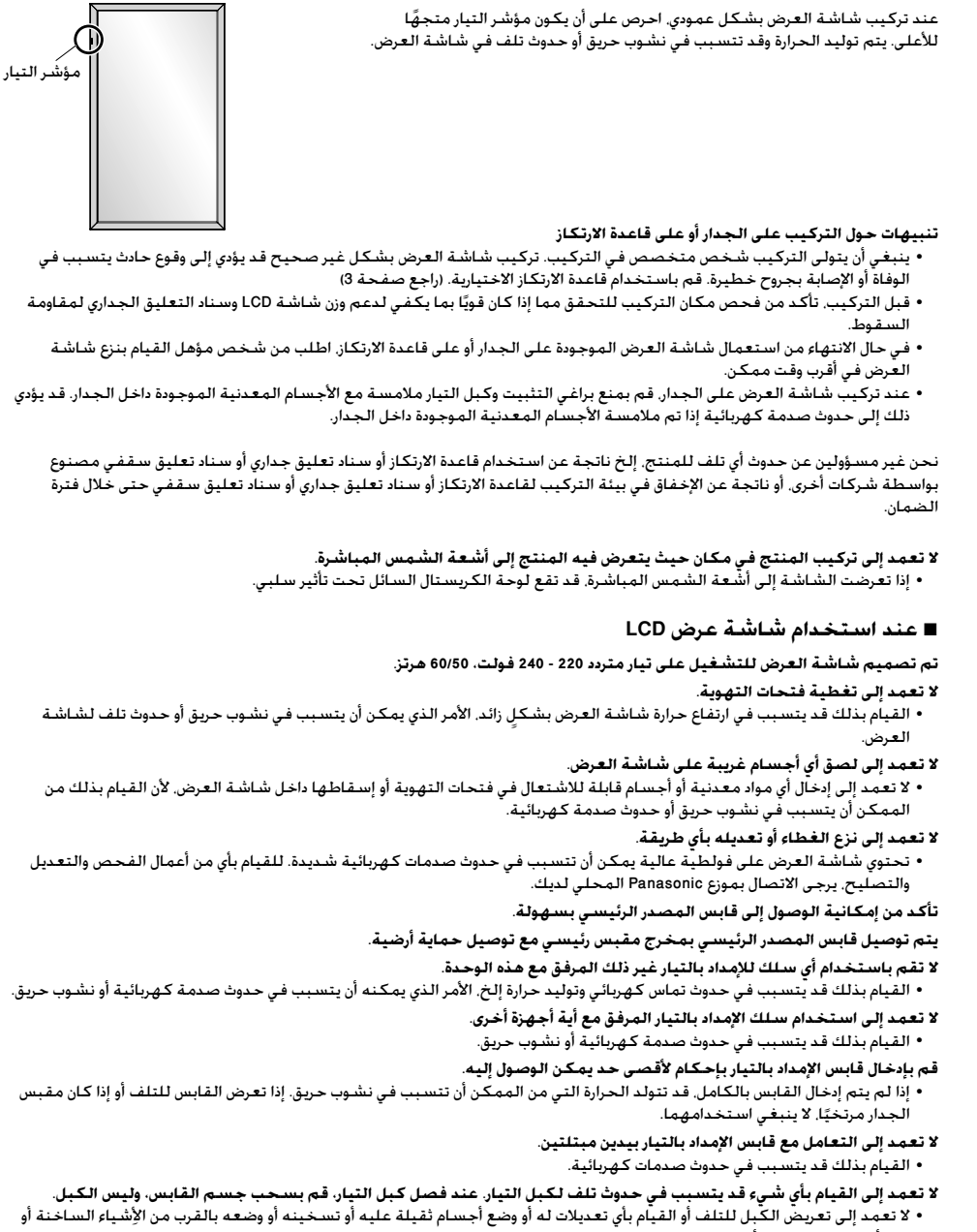

• لا تعمد إلى تعريض الكَبل للتلف أو القيام بأي تعديلات له أو وضع أجسام ثقيلة عليه أو تسخينه أو وضعه بالقرب من الأشياء الساخنة أو<br>- لفه أو ثنيه بشكلٍ زائد أو سحبه. القيام بذلك قد يتسبب في نشوب حريق وحدوث صدمة كهربائية. إذا لفه أو ثنيه بشكلٍ زائد أو سحبه. القيام بذلك قد يتسبب في نشوب حريق وحدوث صدمة كهربائية. إذا تعرض كبل التيار للتلف. قم بإصلاحه لدى موزع Panasonic المحلي لديك.

**لا تلمس سلك الإمداد بالتيار أو القابس بيدك مباشرة في حالة تلفها. فقد تحدث صدمة كهربائية.**

**لا تعمد إلى نزع الأغطية ولا تقم ً أبدا بتعديل شاشة العرض بنفسك.**

• لا تعمد إلى نزع الغطاء الخلفي حيث يمكن الوصول للقطع النشطة عندما يتم نزعها. لا يوجد قطع داخلية قابلة للصيانة من قبل<br>المستخدم. (قد تتسبب المكونات ذات الفولطية العالية في حدوث صدمة كهربائية خطيرة.) • قم بفحص أو تعديل أو تصليح شاشة العرض لدى موزع Panasonic المحلي لديك.

احتفظ ببرغى تثبيت مسند القلم والفلكة (لموديل 80 بوصة فقط) بعيدًا عن متناول الأطفال. إذا تم بلعها بصورة عرضية، فستكون **مضرة للجسم.**

> • يرجى الاتصال بالطبيب على الفور في حال كانت لديك شكوك بأن الطفل قد ابتلعها. إذا لن يتم استخدام شاشة العرض لفترة طويلة من الزمن. قم بفصل قابس الإمداد بالتيار من المخرج الجداري.

قد تحدث ضوضاء في الصورة في حالة توصيل / فصل الكبلات المتصلة بأطراف توصيل الدخل التي لا تشاهدها حاليًا. أو إذا قمت **بتشغيل / إيقاف تيار جهاز الفيديو، لكن هذا لا يعد عطلا.**

لمنع انتشار الحريق. قم بإبقاء الشموع أو ألسنة اللهب المكشوفة الأخرى بعيدًا عن هذا المنتج في جميع الأوقات.

#### **تنبيه**

**إذا ظهرت مشاكل أو ظهر عطل ما، أوقف استخدامه على الفور.**

- **إذا ظهرت مشاكل، انزع قابس الإمداد بالتيار.**
	-
	-
	- انبعاث دخان أو رائحة غير عادية من الوحدة.<br>• لا تظهر صورة أو لا يتم سماع صوت في بعض الأحيان.<br>• إذا دخلت السوائل مثل الماء أو أشياء دخيلة في الوحدة.<br>• حدث تشوه ما في الوحدة أو انكسرت أجزاء منها.
		-

**إذا واصلت استخدام الوحدة في هذا الوضع، فقد يؤدي ذلك إلى نشوب حريق أو حدوث صدمة كهربائية.**

- قم بإيفاف التيار على الفور. أنزع قابس الإمداد بالتيار من المخرج الجداري. ومن ثم اتصل بالموزع لإجراء التصليحات<br>• لفصل الإمداد بالتيار عن شاشة العرض هذه بالكامل. فإنك بحاجة إلى نزع قابس الإمداد بالتيار من المخرج الجداري.<br>
	- -
		-

#### ■ **لا تلمس الوحدة باليد مباشرة في حالة تلفها.**

#### **فقد تحدث صدمة كهربائية.**

#### ■ **عند استخدام شاشة عرض LCD**

#### **لا تعمد إلى وضع يديك أو وجهك أو أية أجسام بالقرب من فتحات التهوية الخاصة في شاشة العرض.**

• سوف يكون الهواء الساخن الخارج من فتحات التهوية الموجودة في الجزء العلوي لشَّاشة العرض ساخنًا. لا تعمد إلى وضع يديك أو وجهك<br>أو أجسام لا يمكنها أن تتحمل الحرارة. بالقرب من هذا المنفذ. وإلا قد ينتج عن ذلك حدوث حروق أو تشوه

#### **يلزم عدد من الأشخاص لحمل هذه الوحدة أو فك تغليفها:**

موديل 80 بوصة موديل 65 بوصة : 4 أشخاص أو أكثر

موديل 50 بوصة : شخصين أو أكثر

• إذا لم يتم تطبيق ذلك، قد تسقط الوحدة، الأمر الذي يؤدي إلى الإصابة بجروح.

#### **تأكد من فصل كافة الكبلات قبل تحريك شاشة العرض.**

• إذا تم تحريك شاشة العرض بينما كانت بعض الكبلات لا تزال موصولة. فقد تتعرض الكبلات للتلف وقد يؤدي ذلك إلى نشوب حريق أو حدوث<br>صدمة كهربائية.

- **قم بفصل قابس الإمداد بالتيار من المقبس الجداري كتدبير وقائي للسلامة قبل القيام بأي تنظيف.**
	- يمكن أن يؤدي ذلك إلى حدوث صدمات كهربائية إذا لم يتم القيام بذلك.
		- **بشكل منتظم لمنعها من أن تصبح مغبرة. قم بتنظيف كبل التيار ٍ**
- إذا تراكم الغبار على قابس سلك التيار. يمكن أن تتسبب الرطوبة الناتجة في تلف العازل. الأمر الذي قد يؤدي إلى نشوب حريق. قم بسحب<br>قابس سلك التيار من المخرج الجداري وقم بمسح سلك التيار الكهربائي الرئيسي بقطعة قماش جافة.
	- **لا تعمد إلى الوقوف على شاشة العرض أو تتكيء عليها و على قاعدة الارتكاز.**
	- فقد ينقلبوا أو ينكسر كل منهما وهذا قد يؤدي إلى الإصابة بجروح. انتبه إلى الأطفال بشكل خاص.

#### **لا تعمد إلى عكس قطبية البطارية (+ و -) عند إدخالها.**

- قد تتسبب إساءة استعمال البطارية في انفجارها أو حدوث تسرب فيها. الأمر الذي يؤدي إلى نشوب حريق أو الإصابة بجروح أو تلف<br>الممتلكات المحيطة بها.
	- قم بإدخال البطارية بشكل صحيح وحسب التعليمات. (راجع صفحة 13)

**قم بنزع البطاريات من وحدة (باعث) التحكم عن بعد عند عدم استخدامها لفترة طويلة من الزمن.**

• قد يحدث تسرب في البطارية أو قد تسخن أو تشتعل أو تنفجر، الأمر الذي يؤدي إلى نشوب حريق أو تلف الممتلكات المحيطة بها. **لا تعمد إلى حرق أو تفكيك البطاريات.**

• ينبغي عدم تعريض البطاريات إلى الحرارة الزائدة مثل أشعة الشمس أو النار أو ما شابه ذلك. **بشكل معكوس. لا تقم بإدارة شاشة العرض ٍ**

**بشكل رأسي. لا تعمد إلى وضع الوحدة مع لوحة شاشة العرض الخاصة بها المواجهة ٍ**

## **تنبيهات احتياطية حول الاستخدام**

#### **تنبيهات عند التركيب**

#### **لا تعمد إلى وضع شاشة العرض في الخارج.**

• تم تصميم شاشة العرض للاستخدام الداخلي.

**درجة حرارة البيئة المحيطة المناسبة لاستخدام هذه الوحدة**

• عند استخدام الوحدة عندما تكون تحت 1400 م فوق مستوى سطح البحر: من 0°مئوية إلى 40°مئوية<br>• عند استخدام الوحدة على ارتفاعات عالية (400 1 م وأعلى وأسفل 800 2 م فوق مستوى البحر): من 0°مئوية إلى 35°مئوية

**لا تعمد إلى تركيب الوحدة بحيث تكون على مستوى 800 2 م وأعلى فوق مستوى سطح البحر.**

• قد يؤدي الإخفاق بعمل ذلك إلى تقصير عمر الأجزاء الداخلية وحدوث أعطال.

#### **الحيز المطلوب للتهوية**

عند استخدام قاعدة الارتكاز (كمالية اختيارية)، اترك حيز مقداره 10 سم أو أكثر في الجانب العلوي والأيسر والأيمن، و 7 سم أو أكثر في الجانب الخلفى. واحتفظ أيضًا بحيز بين الجانب السفلى لشاشة العرض وسطح الأرضية.

في حالة استخدام بعض طرق الإعداد الأخرى (التعليق الجداري إلخ)، اتبع الدليل الخاص بذلك. (في حالة عدم وجود أي إشارة محددة لأبعاد التركيب في دليل التركيب. اترك حيزًا مقداره 10 سمم أو أكثر في الجانب العلوي والسدفلي والأيسر والأيمن. و 7 سم أو أكثر من الخلف.)

الحد الأدنى للمسافة:

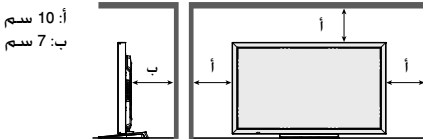

**بالإعتماد على ظروف درجة الحرارة أو الرطوبة، يمكن ملاحظة السطوع المتفاوت. لا يعد هذا عطلاً.**

• سوف يختفي هذا التفاوت عند استخدام التيار بشكلٍ مستمر. إذا لم يحدث ذلك. قم باستشارة الموزع.

#### **الطلب بشأن الأمان**

**عند استخدام هذا المنتج، اتخذ تدابير السلامة ضد الحوادث التالية.**

- 
- تسريب المعلومات الشخصية عن طريق هذا المنتج<br>• التشغيل غير المخول لهذا المنتج عن طريق طرف خارجي مؤذي<br>• التداخل أو إيقاف هذا المنتج عن طريق طرف خارجي مؤذي
	-

#### **اتخذ تدابير الأمان الكافية.**

- - -
- قم بإعداد كلمة مرور للتحكم في الشبكة المحلية وتقييد المستخدمين الذين يمكنهم تسجيل الدخول.<br>• احرص على جعل كلمة المرور صعبة التخمين قدر الإمكان.<br>• قم بتغيير كلمة المرور بصفة دورية.<br>• لن تقم شركة Panasonic Corporation أو ا
	-
	- يجب أن تكون شبكة الاتصال مؤمنة بجدار حماية إلخ.<br>• عند التخلص من المنتج, قم بالتهيئة المبدئية للبيانات قبل التخلص. "Shipping"

#### **حول شبكات الاتصال المحلية اللاسلكية**

- ●تتمثل ميزة شبكات الاتصال المحلية اللاسلكية في أنه يمكن تبادل المعلومات بين الكمبيوتر الشخصي أو جهاز آخر مثلها ونقطة الوصول باستخدام موجات الراديو طالما بقيت ضمن نطاق مراسلات الراديو. ومن ناحية أخرى. ونظرًا لأن موجات الراديو يمكنها الانتقال عبر العوائق <u>ן</u> (مثل الجدران) وأنها متاحة في كل مكان ضمن نطاق معين، فقد تحدث مشكلات مثل الأنواع الواردة أدناه إذا لم يتم ضبط الإعدادات المتعلقة بالأمان.
- قد يقوم طرف خارجي مؤذي بعرقلة ومراقبة نقل البيانات عن عمد ويشمل ذلك محتويات البريد الإلكتروني والمعلومات الشخصية مثل رقم<br>التعريف الشخصي وكلمة المرور و/أو أرقام بطاقات الائتمان.
	- قد يتمكن طرف خارجي مؤذي من الوصول إلى شبكتك الشخصية أو شبكة الشركة بدون تخويل ويزاول السلوكيات التالية. استرداد<br>معلومات شخصية واأو سرية (تسريب المعلومات) نشر معلومات مزيفة من خلال انتحال شخصية شخص معين (الخداع)

اعادة الكتابة فوق اتصالات تم اعتراضها ونشر بيانات مزيفة (التلاعب) ونشر برامج ضارة مثل فيروسات الكمبيوتر وتدمير بياناتك و/أو النظام (تدمير النظام)

● نظرًا لأن معظم مهايئات شبكات الاتصال المحلية اللاسلكية أو نقاط الوصول مزودة بميزات أمان للتغلب على هذه المشكلات. بمكنك י<br>י العمل على تقليل احتمالية حدوث هذه المشكلات أثناء استخدام هذا المنتج من خلال ضبط إعدادات الأمان المناسبة لجهاز شبكة الاتصال المحلية اللاسلكية.

### **تنبيهات احتياطية حول الاستخدام**

●قد لا يكون من الممكن ضبط الأمان في بعض أجهزة شبكات الاتصال محلية اللاسلكية بعد الشراء مباشرة. لتقليل احتمالية حدوث مشكلات أمان. قبل استخدام أي أجهزة شبكة محلية لاسلكية. تأكد تمامًا من ضبط جميع الإعدادات المتعلقة بالأمان وفقا للتعليمات

الواردة في أدلة التشغيل المرفقة معها.

ً تبعا لمواصفات شبكة الاتصال المحلية المحلية اللاسلكية، قد يتمكن طرف خارجي مؤذي من كسر إعدادات الأمان باستخدام وسائل خاصة. يرجى الاتصال بشركة Panasonic إذا كنت تحتاج إلى مساعدة في حماية إعدادات الأمان أو غيره.

- إذا كنت لا تستطيع ضبط إعدادات شبكة الاتصال المحلية اللاسلكية الخاصة بك بنفسك، يرجى الاتصال بمركز دعم Panasonic.
- ●تطالب Panasonic العملاء بالفهم الشامل لمخاطر استخدام هذا المنتج من دون ضبط إعدادات الأمان، وتوصي العميل بضبط إعدادات الأمان حسب تقديرهم الشخصي مع تحملهم للمسؤولية.

#### **حول شبكة الاتصال المحلية اللاسلكية المدمجة**

**تنبيه:**

- يجب أن تكون على دراية بالحدود التالية قبل استخدام وحدة الشبكة المحلية اللاسلكية.
	-
- لاستخدام وحدة الشبكة المحلية اللاسلكية. يلزم الحصول على نقطة وصول.<br>• لا تستخدم وحدة الشبكة المحلية اللاسلكية للاتصال بأي شبكة لاسلكية (SSID\*) والتي لا يوجد لديك حقوق استخدام لها. قد تكون هذه الشبكات مدرجة في نتائج عمليات البحث. مع ذلك، يعتبر استخدامها عمل غير قانوني.
	-
	- .<br>\* SSID هو اسم تعريف شبكة لاسلكية معينة المستخدمة في الإرسال.<br>\* لا تُعرض وحدة الشبكة المحلية اللاسلكية لدرجات الحرارة العالية أو ضوء الشمس المباشر أو الرطوبة.
		-
		-
		-
		-
		-
	- لا تثني أو تَعرض وحدة الشبكة المحلية اللاسلكية للصدمات القوية.<br>• لا تقم بتفكيك أو تعديل وحدة الشبكة المحلية اللاسلكية بأي طريقة.<br>• لا تقم بإزار تجب وحدة الشبكة المحلية اللاسلكية في أي جهاز فير متوافق.<br>• لا تقم مقاطعة ال
	- عند حدوث ضوضاء بسبب الكهرباء الساكنة إلخ. فقد يتوقف الجهاز المضيف عن التشغيل لحماية الأجهزة. في هذه الحالة. قم بإيقاف<br>تشغيل الجهاز المضيف من خلال مفتاح تشغيل / إيقاف التيار الكهربائي الرئيسي. ثم تشغيله مرة أخرى.
		- ً تبعا للمنطقة، قد لا تكون وحدة الشبكة المحلية اللاسلكية هذه متاحة.

#### **ملاحظات حول استخدام الاتصال اللاسلكي**

#### **تستخدم وظيفة الاتصال اللاسلكي في شاشة العرض موجات راديو بترددات 2.4 جيجاهرتز و 5 جيجاهرتز. لا يتطلب الحصول على ترخيص محطة راديو، لكن تأكد من قراءة وفهم العناصر التالية قبل الاستخدام.**

#### **لا تستخدم الجهاز بالقرب من جهاز لاسلكي آخر.**

- ●قد تستخدم الأجهزة التالية موجات راديو بنفس تردد شاشة العرض. عند استخدام شاشة العرض بالقرب من هذه الأجهزة، قد يؤدي تداخل موجات الراديو إلى عرقلة الاتصال أو الإبطاء من سرعة الاتصال.
	-
	-
	- أفران المبكروويف إلخ<br>• الأجهزة الصناعية والكيميائية والطبية إلخ<br>• محطات الراديو داخل المنشآت للتعرف على الأشياء المتحركة مثل تلك المستخدمة في خطوط التصنيع بالمصانع. إلخ<br>• محطات الراديه منخفضة الطاقة المخصصة
		-

#### **تجنب استخدام الهواتف الخلوية ووحدات التليفزيون أو الراديو بالقرب من شاشة العرض، قدر الإمكان.**

●تستخدم الهواتف الخلوية ووحدات التليفزيون والراديو والأجهزة المماثلة موجات راديو مختلفة عن تلك الخاصة بشاشة العرض، لذا لا يوجد تأثير على الاتصال اللاسلكي أو الإرسال والاستقبال من هذه الأجهزة. مع ذلك، قد تصدر موجات الراديو من شاشة العرض ضوضاء في الصوت أو الفيديو.

#### **لا يمكن لموجات الراديو الخاصة بالاتصال اللاسلكي اختراق التعزيزات الفولاذية والمعدن والخرسانة، إلخ.**

ًا عبر الجدران والأرضيات المصنوعة من مواد مثل الخشب والزجاج (باستثناء الزجاج الذي يحتوي على شبكة من الأسلاك) ●يكون الاتصال ممكن ولا يكون ممكنًا عبر الجدران والأرضيات المصنوعة من التعزيزات الفولاذية والمعدن والخرسانة. إلخ.

#### **تجنب استخدام شاشة العرض في أماكن معرضة للكهرباء الساكنة.**

- ●في حالة استخدام شاشة العرض في مكان معرض للكهرباء الساكنة، مثل السجادة، فقد يتم فقدان اتصال الشبكة المحلية السلكية أو الشبكة المحلية اللاسلكية.
- ●في حالة حدوث ذلك، تغلب على مصدر الكهرباء الساكنة أو الضوضاء الإلكترومغناطيسية وأعد التوصيل بالشبكة المحلية السلكية أو الشبكة المحلية اللاسلكية.

#### **استخدام شاشة العرض خارج الدولة**

●يحظر اصطحاب شاشة العرض إلى خارج الدولة أو المنطقة التي تم الشراء منها، حيث يجب استخدامها في الدولة أو المنطقة المعنية فقط. لاحظ أيضًا أنه تبعًا للدول أو المناطق. قد تكون هناك قيود على القنوات والترددات التي يمكن من خلاها استخدام الشبكة المحلية اللاسلكية.

#### **قنوات شبكة الاتصال المحلية اللاسلكية المتاحة**

تختلف القنوات (نطاق التردد) التي يمكن استخدمها ً تبعا للدولة أو المنطقة وطريقة توصيل الشبكة المحلية اللاسلكية. راجع الجدول أدناه.

#### **لوضع MIRRORING**

(عندما تكون طريقة التوصيل على "MIRRORING("

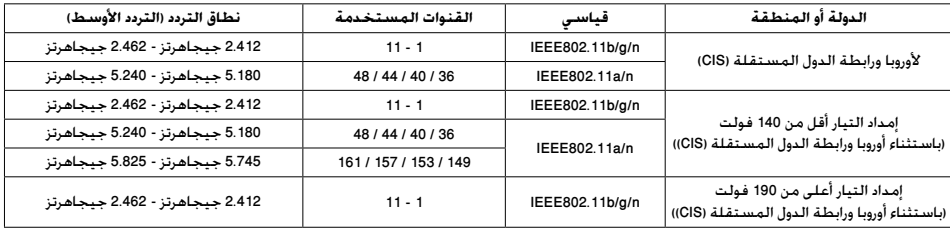

#### **لوضع DIRECT-M**

(عندما تكون طريقة التوصيل على "M-DIRECT" في "Panasonic APPLICATION"

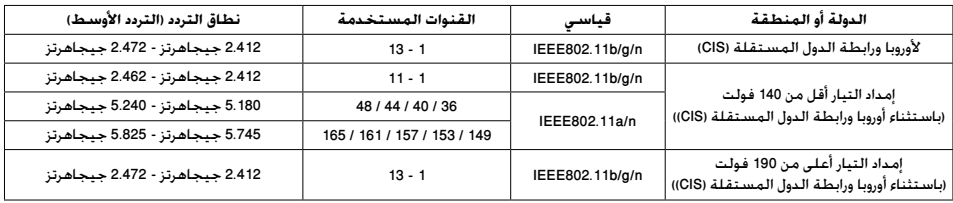

#### **لوضع USER**

(عندما تكون طريقة التوصيل على "1USER"/"2USER"/"3USER "في "APPLICATION Panasonic("

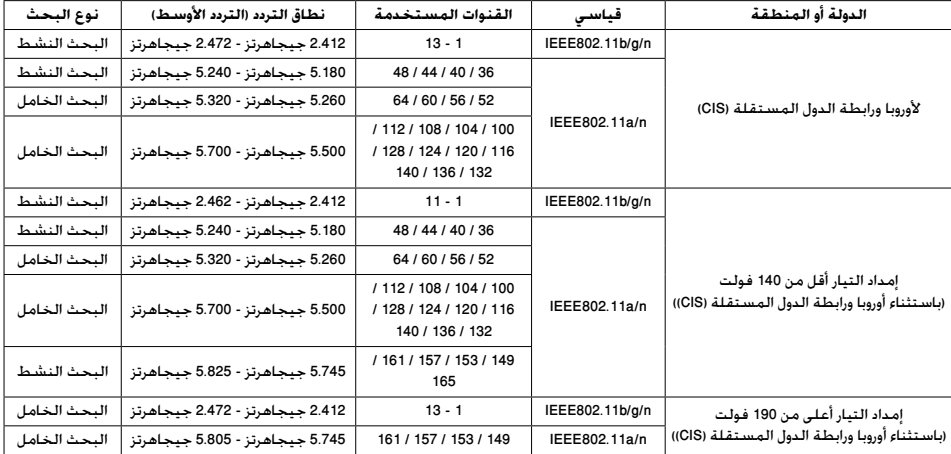

يختلف التردد والقناة ً تبعا للدولة.

يتم إجراء البحث الخامل من خلال تغيير موجة الراديو إلى القناة التي يجري البحث عنها في كل دولة.

يرجى استخدام ميزة الشبكة المحلية اللاسلكية بما يتفق مع قوانين كل دولة.

#### ■ **للاتحاد الأوروبي**

يقتصر هذا الجهاز على الاستخدام الداخلي عند تشغيله ضمن نطاق تردد من 5.15 إلى 5.35 جيجاهرتز (القنوات من 36 إلى 64).

#### **ملاحظات حول استخدام شبكة الاتصال المحلية السلكية**

عند تركيب شاشة العرض في مكان تصدر فيه كهرباء ساكنة في العادة. قم باتخاذ إجراء كافٍ لمنع الكهرباء الساكنة قبل بدء الاستخدام.<br>• عند استخدام شاشة العرض في موقع ما. يغلب وجود الكهرباء الساكنة فيه. مثل السجادة. تنفصل في كثير م

- المحلية السلكية. في تلك الحالة. فم بإزالة مصدر الكهرباء الساكنة والضوضاء التي قد تتسبب في حدوث مشاكل مع الحصيرة المضادة للكهرباء الساكنة، وإعادة توصيل الشبكة المحلية السلكية.
- في حالات نادرة. يتم تعطيل الاتصال بالشبكة المحلية بسبب الكهرباء الساكنة أو الضوضاء. في تلك الحالة. قم بإيقاف تشغيل تيار شاشة<br>العرض والأجهزة المتصلة مرة واحدة ثم قم بإعادة تشغيل التيار.
	- قد لا تعمل شاشة العرض بشكلٍ صحيح وذلك نتيجةٌ للموجات اللاسلكية القوية الصادرة من محطات البث أو من الراديو.
- في حال وجود مرفق أو معدات تعَمل على إصدار موجات لاسلكية قوية بالقرب من موقع التركيب. قم بوضع شاشة العرض في موقع مناسب<br>بعيدًا عن مصدر موجات الراديو. أو قم بتغليف كبل الشبكة المحلية الموصل بطرف توصيل DIGITAL LINK/LAN وذل رقاقة معدنية أو أنبوب معدني، بحيث يتم تأريضه بكلا الطرفين.

#### **التنظيف والصيانة**

تمت معالجة واجهة لوحة الكريستال السائل بطريقة خاصة. إمسح سطح لوحة الكريستال السائل برفق مستخدماً فقط قطعة **قماش تنظيف أو قطعة قماش ناعمة خالية من النسالة.**

• إذا كان السطح ملوث على وجه التحديد. قم بمسحه بقطعة قماش ناعمة خالية من النسالة والتي تم نقعها في الماء النقي أو الماء الذي<br>- تم تخفيفه بالمنظفات المحايدة 100 مرة. ثم قم بمسحها بانتظام بقطعة قماش جافة من نفس النوع حتى بج

## **قم بمسح الأوساخ المتواجدة على قطعة الإرسال IR بواسطة قطعة قماش ناعمة.**

- إذا تسببت الأوساخ المتواجدة على قطعة الإرسال IR بحدوث عطل. يمكن ببساطة استعادة الأداء بعد مسحها برفق. إذا كانت الأوساخ ملتصقة، قم بمسحها بواسطة قطعة قماش مبللة بالمنظفات المحايدة المخففة بالماء بعد ذلك قم بمسحها بقطعة
	- قماش جافة.<br>• إذا كانت مادة القلم المرفق كمثال عالقة على سطح الزجاج. قم بمسحها بقطعة قماش مبللة. .<br>لاحظ أن في حال حدوث خدش عميق بسبب استخدام أجسام غير القلم المرفق قد لا تتمكن من مسحه.
- لا تعمد إلى خدش أو ضرب سطح اللوحة بالأظافر أو أي أشياء صلبة أخرى. وإلا قد يصبح السطح تالفًا. بالإضافة إلى ذلك. تجنب التماس مع المواد المتطايرة مثل بخاخات الحشرات والمذيبات والثنر، وإلا فإن جودة السطح قد تتأثر ٍ

#### **إذا أصبحت المقصورة متسخة، قم بمسحها بقطعة قماش ناعمة وجافة.**

- إذا أصبحت المقصورة متسخة بشكلٍ خاص. قم بنقع قطعة قماش في الماء الذي تم إضافة كمية قليلة من المنظفات المحايدة عليه ثم<br>\* قم بفركها بقطعة قماش جافة. استخدم قطعة القماش هذه لمسح المقصورة، ثم قم بمسحها حتى تجف بقطعة قماش جافة.
- لا تسمح بملامسة أي من مواد التنظيف بشكلٍ مباشر مع سطح شاشة العرض. إذا دخلت قطرات الماء في الوحدة. قد يؤدي ذلك إلى حدوث<br>\* مشاكل في التشغيل.
- تجنب التماس مع المواد المتطايرة مثل بخاخات الحشرات والمذيبات والثنر. وإلا فإن جودة سطح المقصورة قد تتأثر بشكلٍ سلبي أو قد<br>• يتقشر الطلاء. بالإضافة إلى ذلك، لا تعمد إلى تركها لفترة طويلة من الزمن على تماس مع المواد المصنوعة من المطاط أو الكلوريد متعدد الفاينيل (PVC).

#### **استخدام قطعة قماش تحتوي على مواد كيميائية**

- 
- لا تعمد إلى استخدام قطعة قماش تحتوي على مواد كيميائية لسطح اللوحة.<br>• اتبع التعليمات الخاصة في قطعة القماش التي تحتوي على مواد كيميائية لاستخدامها على المقصورة.

#### **اللوحة االلمسية**

احرص على التقيد بالتعليمات التالية بما أن شاشة العرض تحتوي على لوحة لمسية بصرية.

- **لا تعمد إلى تعريض شاشة العرض لأشعة الشمس المباشرة أو مصدر ضوء قوي أثناء الاستخدام.**
- وإلا قد يؤدي ذلك حدث لحدوث عطل حيث أن لوحة اللمس البصرية للشاشة تستخدم الأشعة تحت الحمراء.

#### **بعد تشغيل التيار في شاشة العرض، لا تلمس قطعة الإرسال IR والشاشة حتى يتم عرض أي صورة.**

• وإلا قد بتم اعتبار القطعة التي تم لمسها من العناصر التالفة. مما يؤدي إلى تشغيلها بصورةً غير عادية.<br>- إذا حدث هذا, قم بإيقاف تشغيل شاشة العرض ومن ثم إعادة تشغيلها.

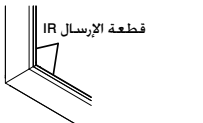

قم دائمًا باستخدام الاصبع أو القلم المرفق لتشغيل اللوحة اللمسية. لا تعمد إلى استخدام طرف صلب أو حاد مثل مسمار وقلم حبر **جاف وقلم رصاص.**

**عند استخدام أي جهاز آخر يعمل بالأشعة تحت الحمراء، قم بترك مسافة لتجنب أي تشغيل خاطئ.**

#### **التخلص من المنتج**

**عند التخلص من المنتج، اسأل السلطة المحلية أو الموزع لديك عن طرق التخلص الصحيحة.**

## **الكماليات**

## **الكماليات المرفقة**

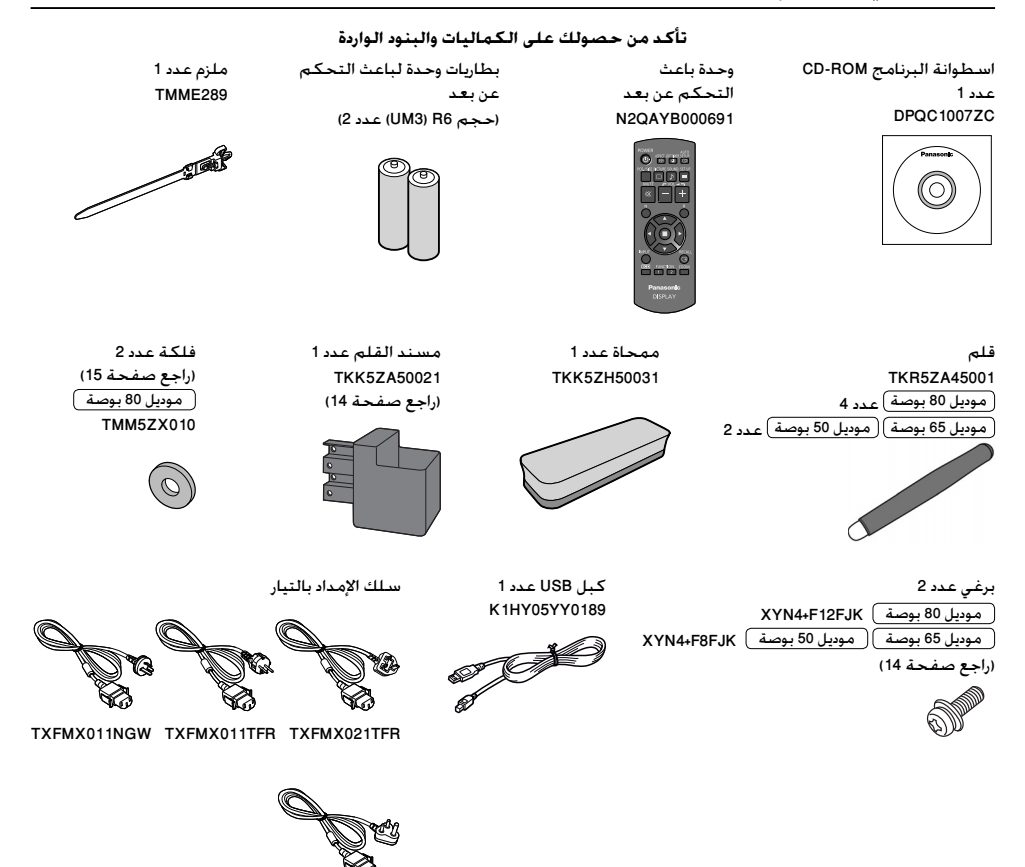

**انتباه**

- 
- قم بتخزين الفطع الصغيرة بطريقة مناسبة. وقم بالاحتفاظ بها بعيدًا عن متناول الأطفال الصغار.<br>• تكون أرقام الفطع الخاصة بالكماليات عرضة للتغيير دون إشعار. (قد يختلف رقم الفطعة الفعلي عن ذلك المعروض أعلاه.)<br>• في حال فقدانك ل

TXFMX01YGFZ

- -

## **المحتويات الموجودة في اسطوانة ROM-CD**

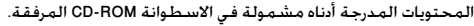

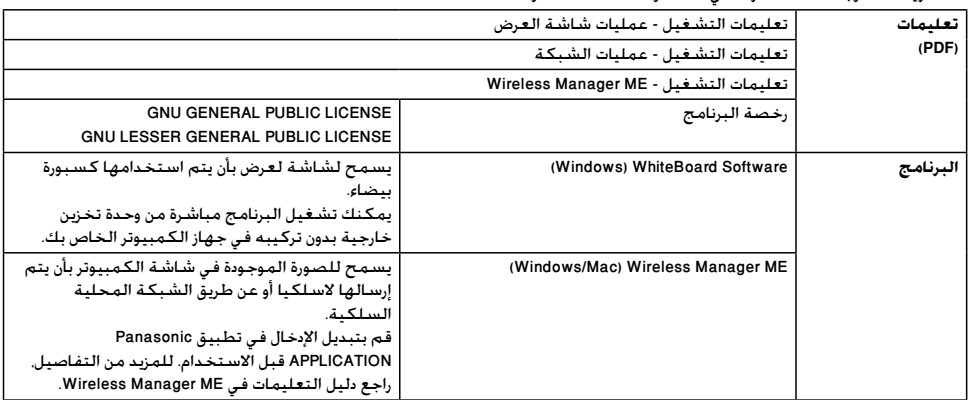

### **البطاريات الخاصة بوحدة التحكم عن بعد**

#### **يتطلب بطاريتان 6R.**

- 1. قم بسحب الخطاف مع الاستمرار. ثم قم 2. قم بإدخال البطاريات لاحظ القطبية بفتح غطاء البطارية.
- الصحيحة (+ و -).

+

الإ

.3 قم باستبدال الغطاء.

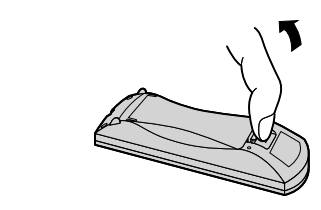

#### **تلميح مفيد:**

لمستخدمي وحدة التحكم عن بعد بشكلٍ متكرر. قم باستبدال البطاريات القديمة بالبطاريات القلوية لعمر تشغيلي أطول.

#### **تنبيهات احتياطية حول استخدام البطارية**

من الممكن أن يتسبب التركيب غير الصحيح في تسريب مادة البطارية والتآكل الذي يعمل على تلف وحدة (باعث) التحكم عن بعد. يجب التخلص من البطاريات بطريقة صديقة للبيئة.

 $\tilde{\Xi}$ +

\*R6 (UM3)

#### **قم باتخاذ التنبيهات الاحتياطية التالية:**

- 1. يجب استبدال البطاريات دائمًا بشكل زوجي. قم دائمًا باستخدام بطاريات جديدة عند استبدال المجموعة القديمة.
	- .2 لا تعمد إلى الجمع بين البطاريات المستعملة بأخرى جديدة.
	- .3 لا تعمد إلى الخلط بين أنواع البطارية (على سبيل المثال: "زنك كربون" مع "القلوية").
- .4 لا تعمد إلى محاولة شحن البطاريات المستعملة أو تقصير الدائرة الكهربائية لها أو تفكيكها أو تسخينها أو حرقها.
- 5. استبدال البطارية ضروري عندما تعمل وحدة التحكم عن بعد بشكلٍ متقطع أو تتوقف عن تشغيل جهاز شاشة العرض.
	- .6 لا تعمد إلى حرق أو تفكيك البطاريات.
	- .7 ينبغي عدم تعريض البطاريات إلى الحرارة الزائدة مثل أشعة الشمس أو النار أو ما شابه ذلك.

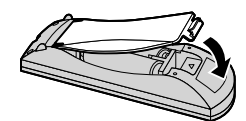

**تثبيت مسند القلم**

**موديل 50 بوصة موديل 65 بوصة موضع تثبيت مسند القلم**

**موديل 50 بوصة**

يمكن تثبيت مسند القلم المرفق في واحد من أربع مواضع لفتحات البراغي المخصصة خلف شاشة العرض.

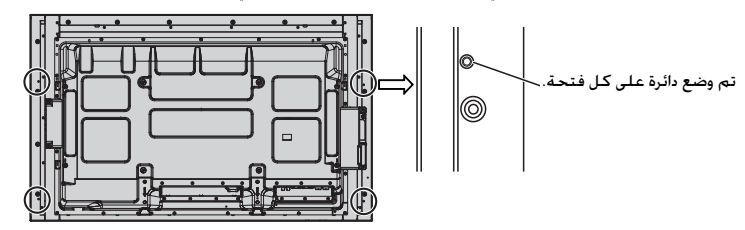

**موديل 65 بوصة**

يمكن تثبيت مسند القلم المرفق في واحد من تسعة مواضع خلف شاشة العرض. قم بإزالة برغي تثبيت واحد من الغطاء الخلفي وقم بتثبيت مسند القلم.

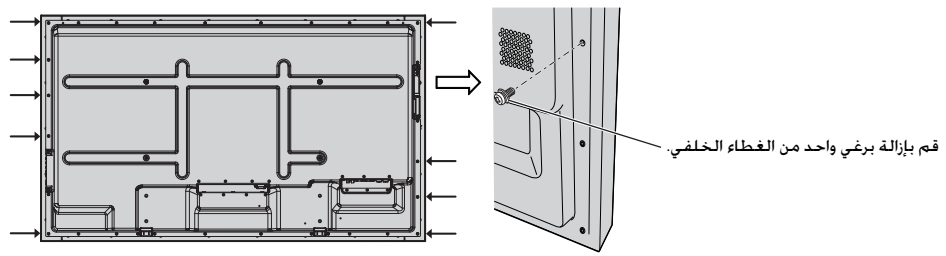

**قم بتثبيت مسند القلم باستخدام برغي واحد مرفق. التثبيت**

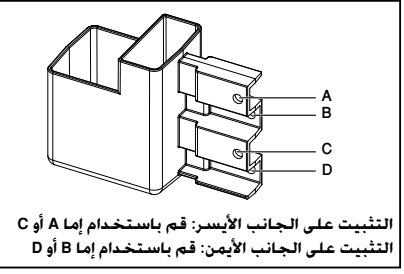

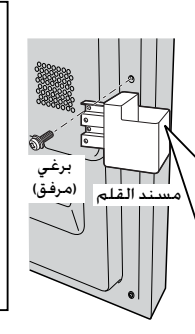

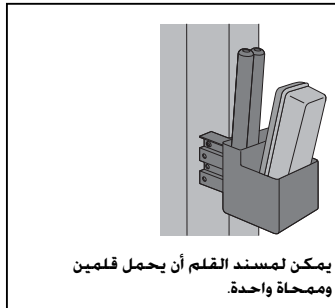

#### **موديل 80 بوصة**

**يمكن تثبيت مسند القلم المرفق في واحد من تسعة مواضع خلف شاشة العرض.**

**1 قم بإزالة البرغي من الغطاء الخلفي.**

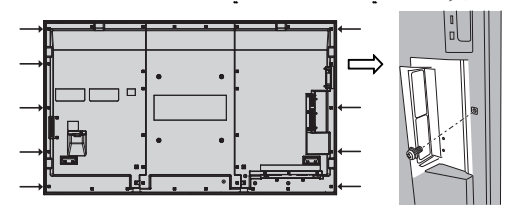

- **2 قم بإزالة ورق التغليف من الفلكة المرفقة.**
- **3 قم بلصق الفلكة في فتحة البرغي الخاصة بمسند القلم.** يمكن استخدام أي من الفتحات من A إلى D لتثبيت مسند القلم.

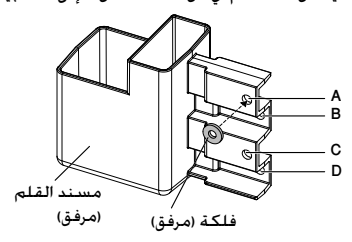

**4 قم بتثبيت مسند القلم مع البرغي المرفق.**

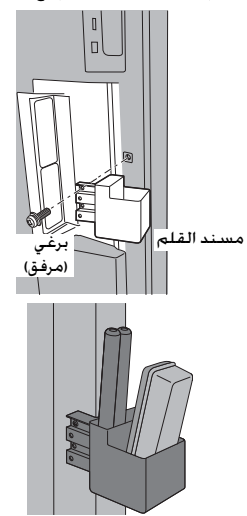

**يمكن لمسند القلم أن يحمل قلمين وممحاة واحدة.**

**التوصيلات**

### **توصيل وتثبيت سلك التيار المتردد، تثبيت الكبل**

#### **موديل 50 بوصة موديل 65 بوصة**

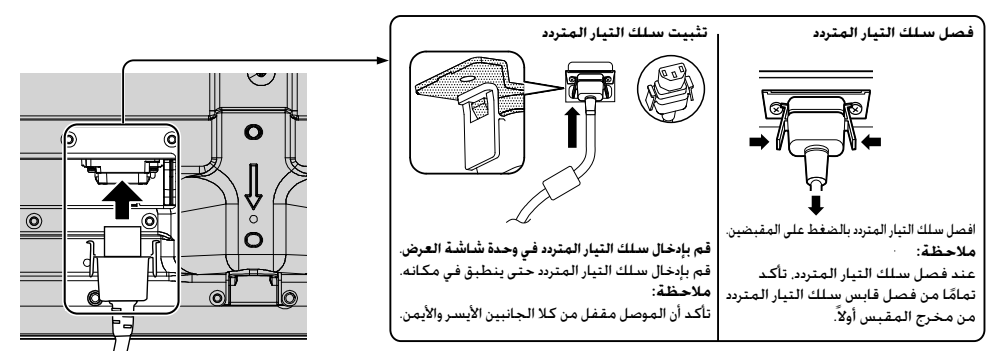

#### **عند استخدام سناد تعليق جداري (عمودي) موديل 50 بوصة ملاحظة:**

عند استخدام سناد تعليق جداري (عمودي) (79-WK42PV20). قم باستخدام فتحات ④ و ⑤ لإحكام تثبيت الكبلات. إذا تم استخدام الملزم على الفتحة © . يمكن أن يؤدي لتشابك الكبلات بسناد التعليق الجداري.

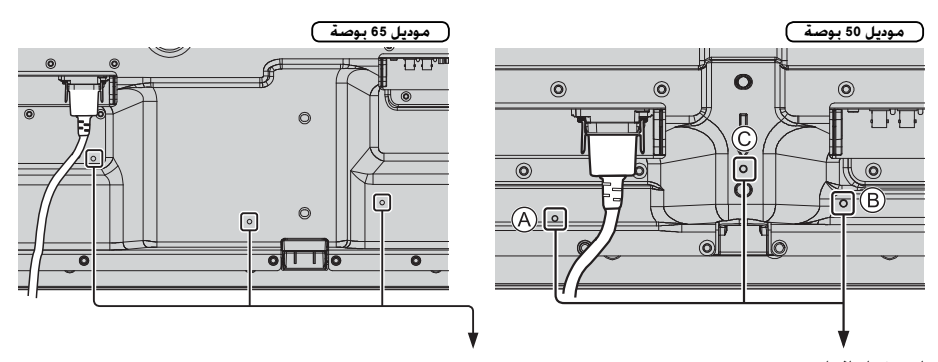

#### **استخدام الملزم**

يقوم بإحكام تثبيت أي كبلات زائدة مع الملزم على النحو المطلوب. **ملاحظة:**

تم إرفاق ملزم واحد مع هذه الوحدة. في حال إحكام تثبيت الكبلات في المواضع الثلاثة، يرجى شراءها بشكل منفصل. إذا كنت بحاجة إلى المزيد من الملازم، قم بشرائها من الموزع لديك. (متوفرة لدى خدمة العملاء)

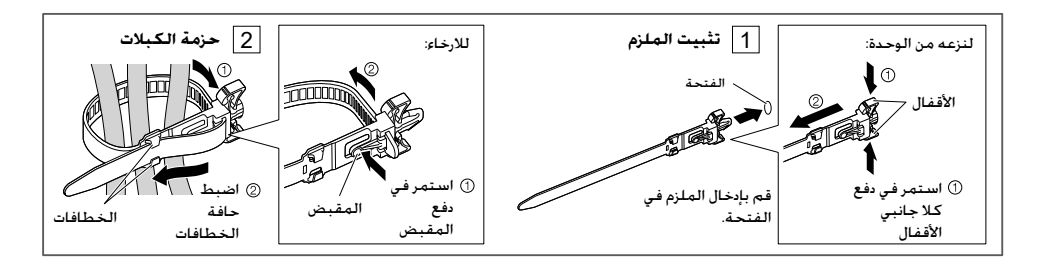

#### **موديل 80 بوصة**

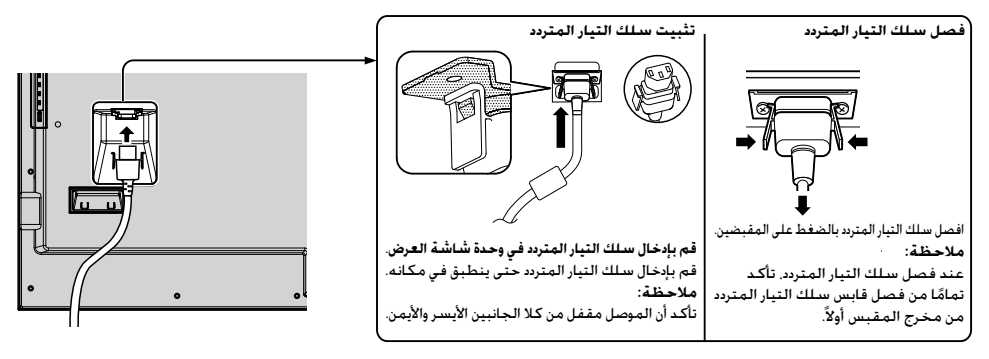

#### **استخدام الملزم**

يقوم بإحكام تثبيت أي كبلات زائدة مع الملزم على النحو المطلوب. **ملاحظة:**

تم إرفاق ملزم واحد مع هذه الوحدة. في حال إحكام تثبيت الكابلات في المواضع الأربعة، يرجى شراءها بشكل منفصل. إذا كنت بحاجة إلى المزيد من الملازم، قم بشرائها من الموزع لديك. (متوفرة لدى خدمة العملاء)

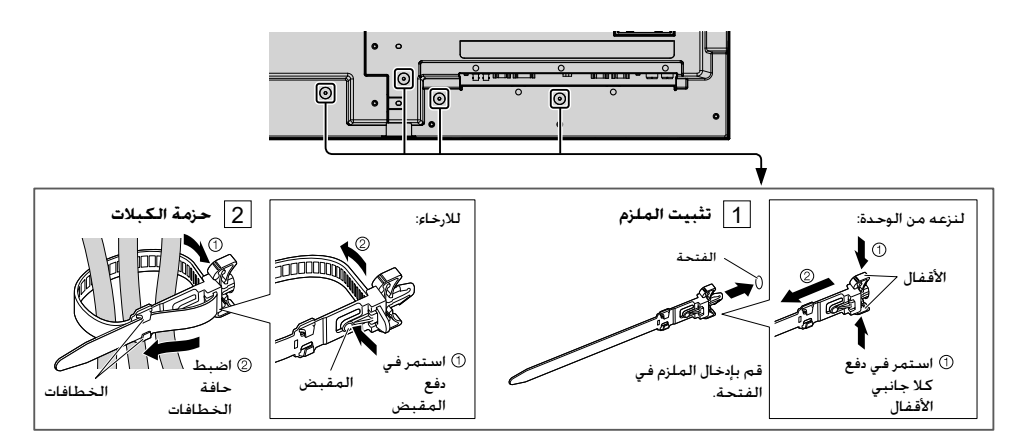

**توصيل جهاز الفيديو**

**موديل 50 بوصة موديل 65 بوصة**

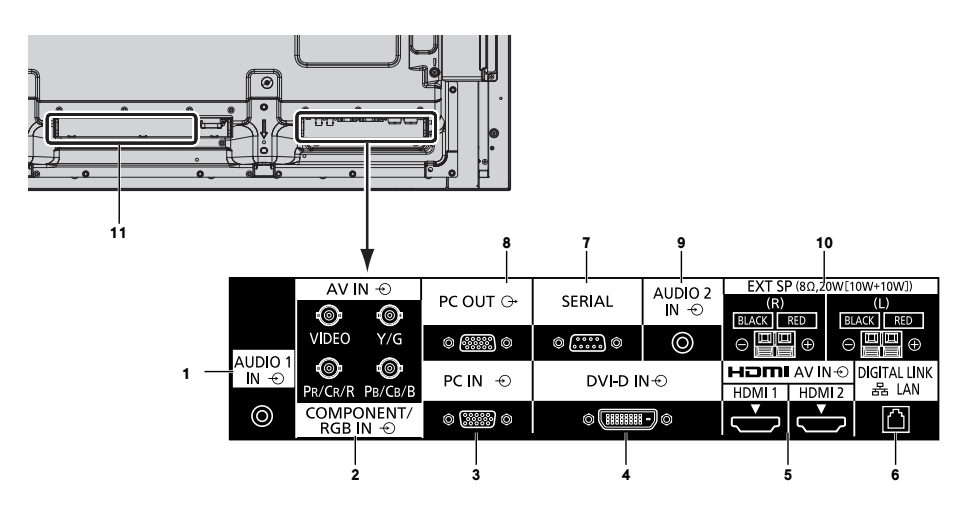

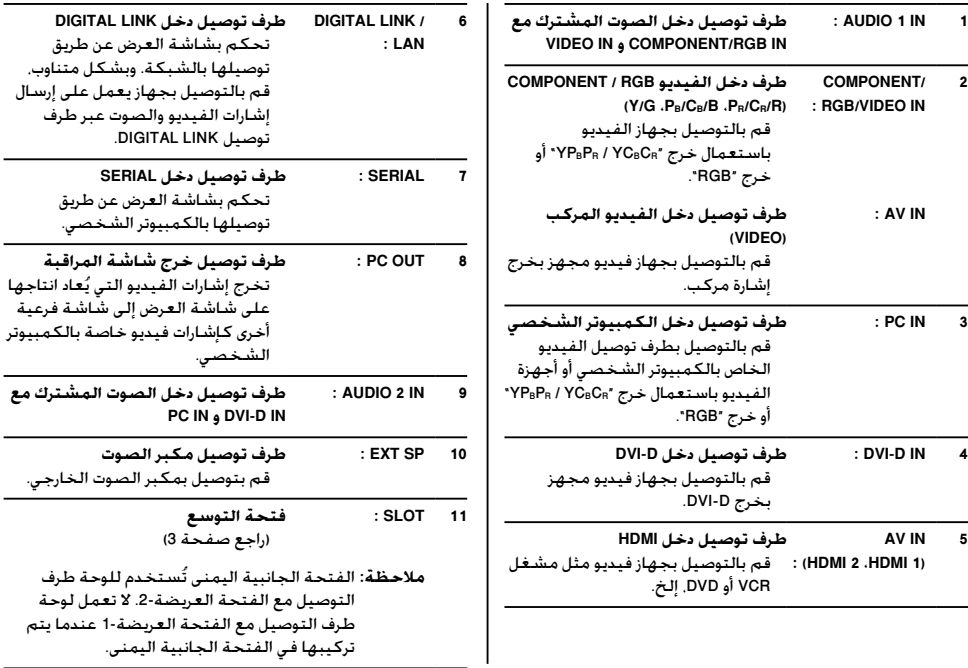

**موديل 80 بوصة**

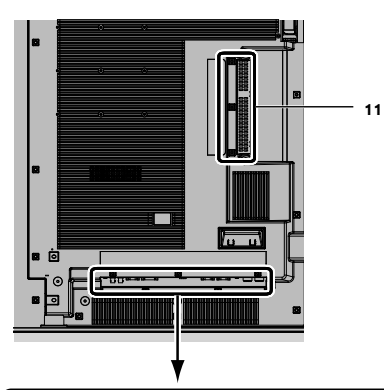

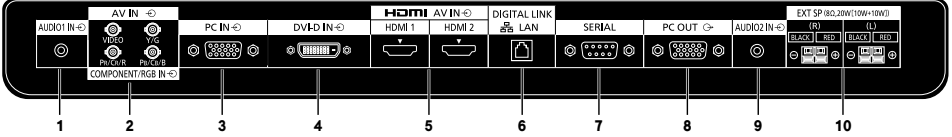

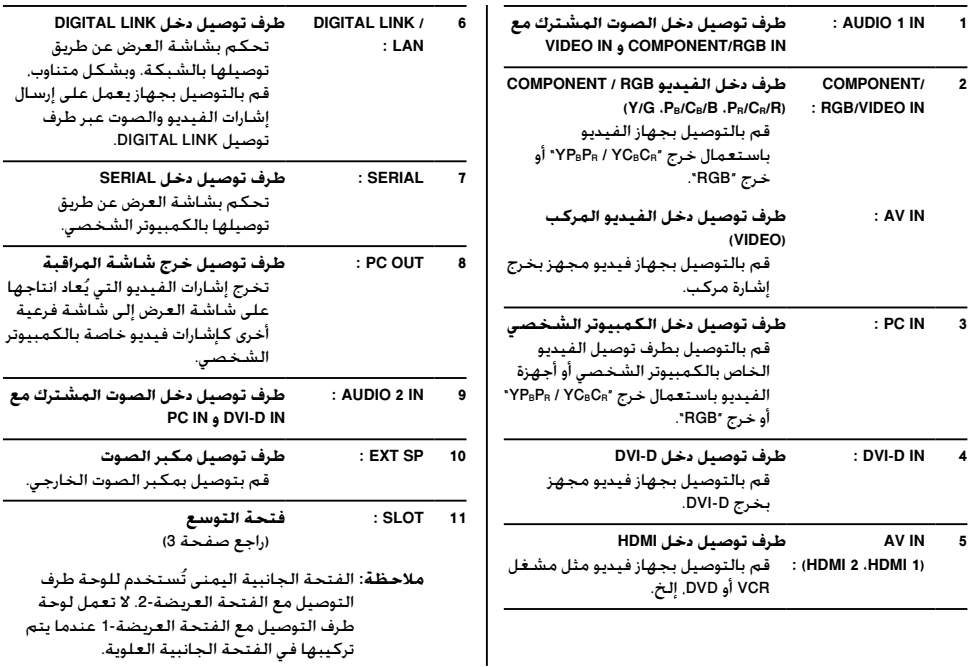

### **قبل التوصيل**

- قبل توصيل الكبلات، قم بقراءة تعليمات التشغيل بعناية والخاصة بالجهاز الخارجي المراد توصيله.
	- قم بإيقاف تشغيل التيار لكافة الأجهزة قبل توصيل الكبلات.
- خذ بنظر الاعتبار النقاط التالية قبل توصيل الكبلات. الإخفاق في القيام بذلك قد يؤدي إلى حدوث أعطال.
- بجسمك قبل تنفيذ العمل. عند توصيل كبل إلى الوحدة أو جهاز متصل بالوحدة نفسها، قم بلمس أي أشياء معدنية قريبة للتخلص من الكهرباء الساكنة الموجودة
- لا تقم باستخدام كبلات طويلة لا ضرورة لها لتوصيل الجهاز بالوحدة أو إلى جسم الوحدة. كلما كان الكبل أطول, كلما أصبحت أكثر عرضة<br>للضوضاء, أن استخدام كبل بينما يكون ممزق فإن ذلك يجعله يتصرف كهوائي, وبالتالي يكون أكثر عرضة للض
	- عند توصيل الكبلات، قم بتوصيل GND أولاً، ثم قم بإدخال طرف التوصيل لجهاز التوصيل بطريقة مستقيمة.
	- الحصول على أي كبل اتصال يعد أمرًا ضروريًا لتوصيل جهاز خارجي إلى النظام الذي إما أن يكون قد تم إرفاقه مع الجهاز أو أنه يتوفر كخيار. ً י<br>י
	- إذا كان الشكل الخارجي لقابس كبل التوصيل كبيرًا. فقد يتلامس مع سطح خارجي مثل الغطاء الخلفي أو قابس كبل التوصيل المجاور.<br>استخدم كبل اتصال بحجم قابس مناسب لمحاذاة طرف التوصيل.
	- إذا كانت إشارات الفيديو من جهاز الفيديو تحتوي على الكثير من عدم الاستقرار. فقد تتمايل الصور الظاهرة على الشاشة. في هذه الحالة.<br>يجب أن يكون مصحح قاعدة الوقت (TBC) متصلاً.
	- عند إضطراب خرج إشارات مزامنة من الكمبيوتر الشخصي أو جهاز الفيديو، على سبيل المثال. عند تغيير إعدادات خرج الفيديو، فقد تكون ألوان الفيديو مضطربة بشكل مؤقت.
		- تقبل الوحدة إشارات الفيديو المركب، وإشارات YPBPR/YCBCR، وإشارات RGB التناظرية والإشارات الرقمية.
			- بعض موديلات أجهزة الكمبيوتر الشخصية لا تتوافق مع الوحدة.
	- استخدم الكبل المكافئ عند قيامك بتوصيل الأجهزة إلى الوحدة باستخدام الكبلات الطويلة. وإلا قد لا يتم عرض الصورة بشكلٍ صحيح.

**تشغيل/ إيقاف التيار**

**توصيل قابس سلك التيار المتردد بشاشة العرض.**

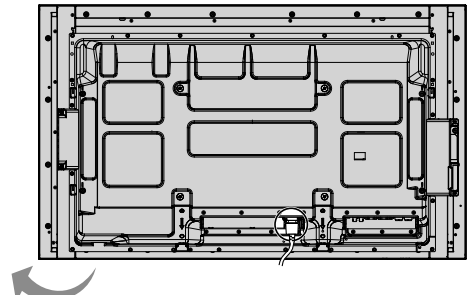

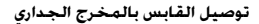

- **ملاحظات:**<br>• تختلف أنواع الفابسات الرئيسية من دولة إلى أخرى. لذا قد لا يكون قابس التيار المبين على اليسار هو النوع المركب على جهازك.
	- .<br>• عند فصل سلك التيار المتردد. تأكد تمامًا من فصل قابس سلك التيار المتردد من مخرج المقبس أولاً.

اضغط مفتاح التيار الموجود على شاشة العرض لتشغيل الجهاز: تشغيل التيار.

#### مؤشر التيار: أزرق

**[بدء تشغيل الشاشة اللمسية والشبكة]** تحتاج الشاشة اللمسية والشبكة لبعض الوقت لكي يبدأ التشغيل بعد تشغيل التيار. خلال ذلك الوقت، تصبح "settings screen Touch"، "settings Network "الموجودة في قائمة "Setup "باللون الرمادي ولن تتمكن من ضبطهم.

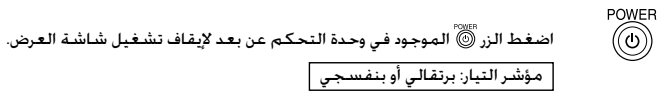

اضغط الزر الموجود في وحدة التحكم عن بعد لتشغيل شاشة العرض. مؤشر التيار: أزرق

قم بإيقاف تشغيل التيار بالضغط على مفتاح الموجود على الوحدة، عندما تكون شاشة العرض في وضع التشغيل أو الاستعداد.

#### **ملاحظات:**

- قم بتشغيلها من خلال توجيه وحدة التحكم عن بعد مباشرةً إلى مستشعر وحدة التحكم<br>عن بعد الخاص بالوحدة.
	- أثناء تشغيل وظيفة إدارة التيار. يضيء مؤشر التيار باللون البنفسجي في حالة إيقاف<br>تشغيل التيار.

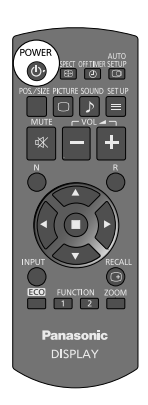

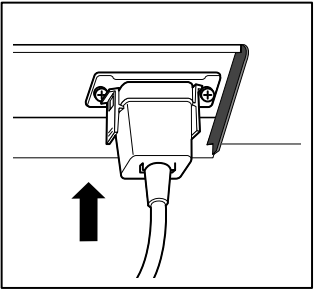

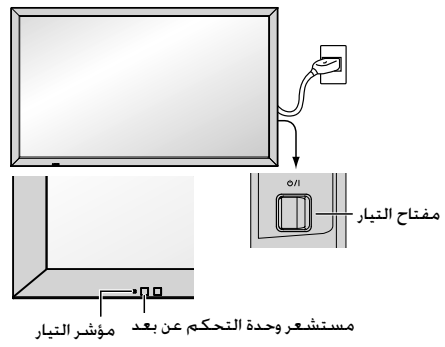

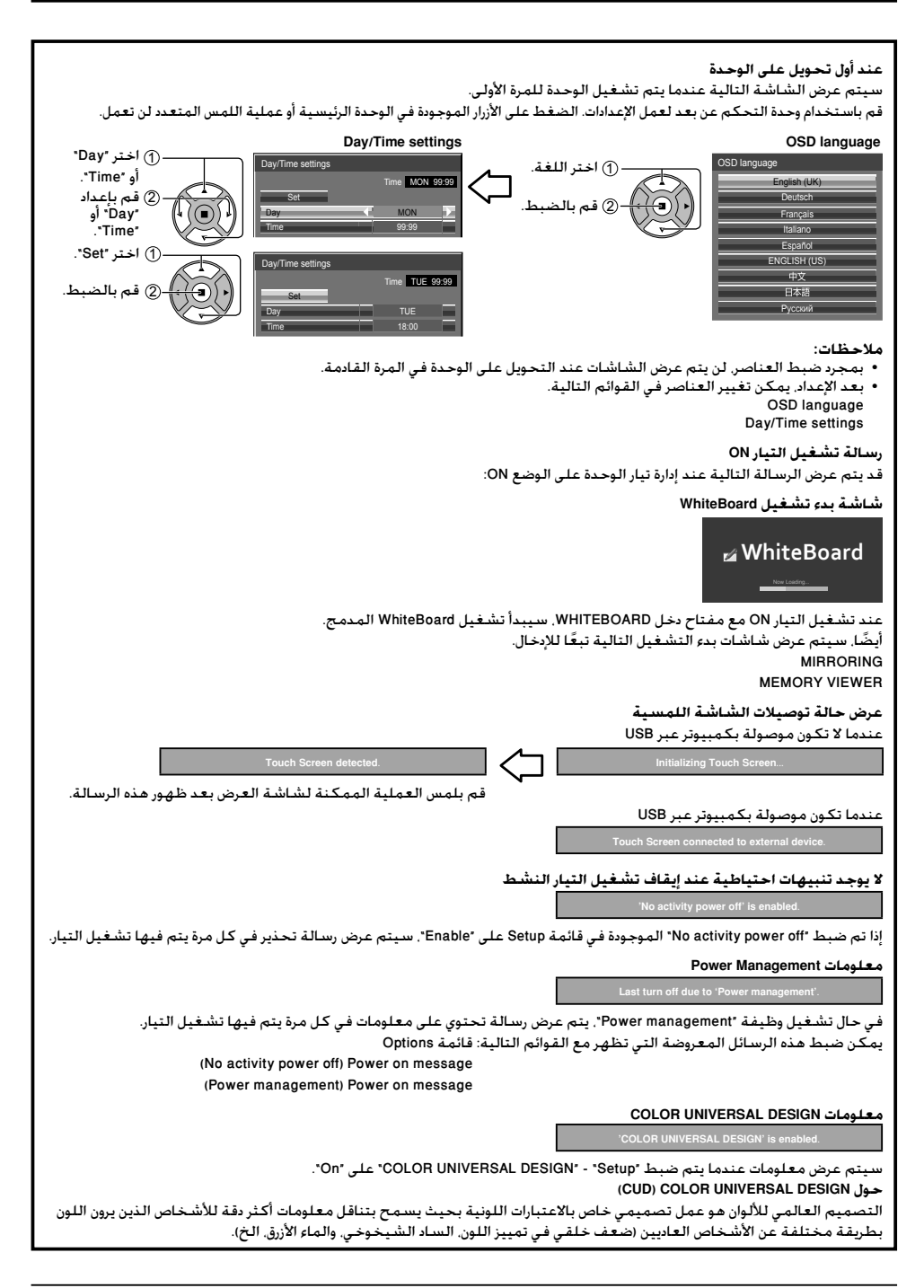

## **مفاتيح التحكم الأساسية**

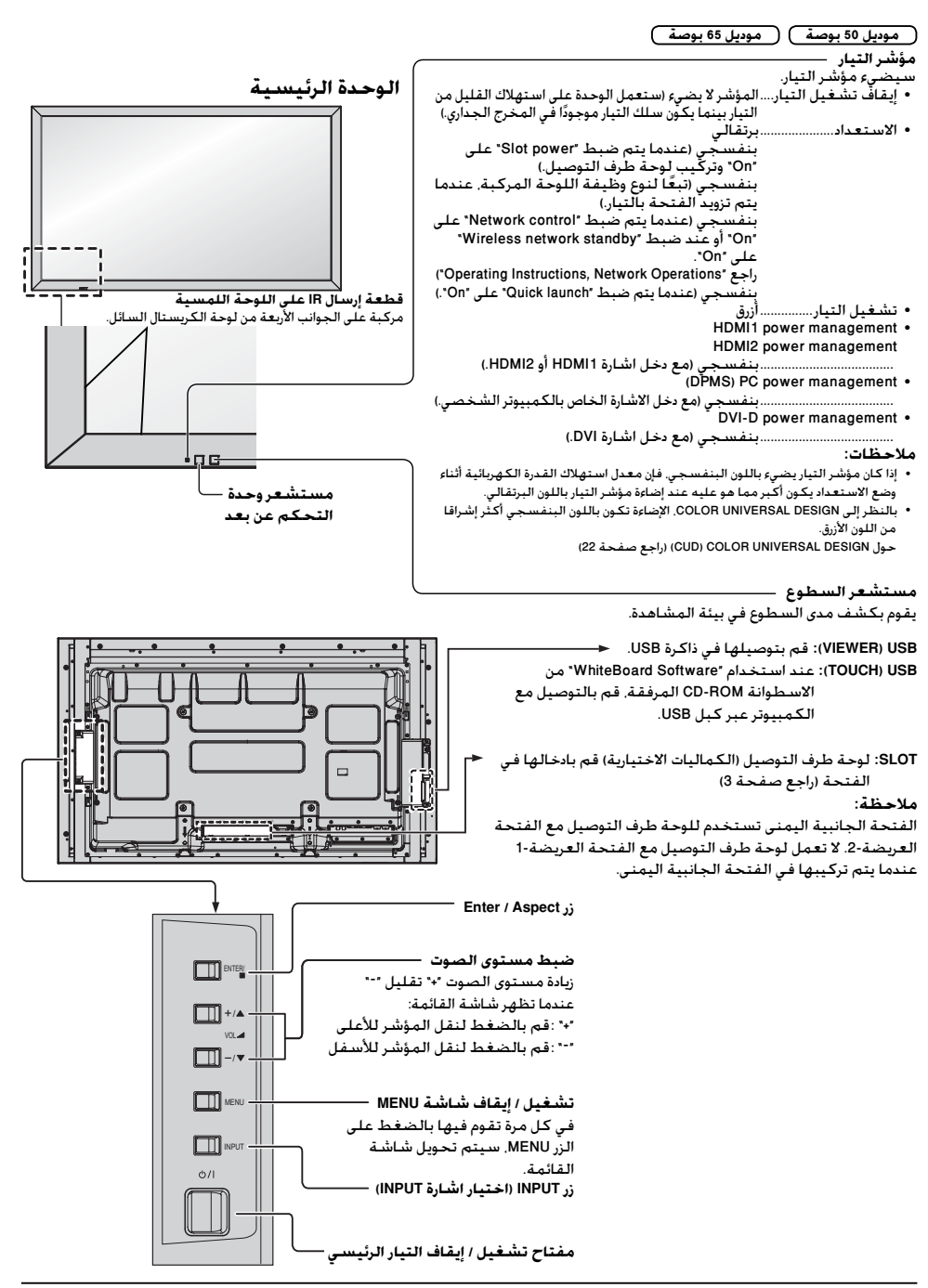

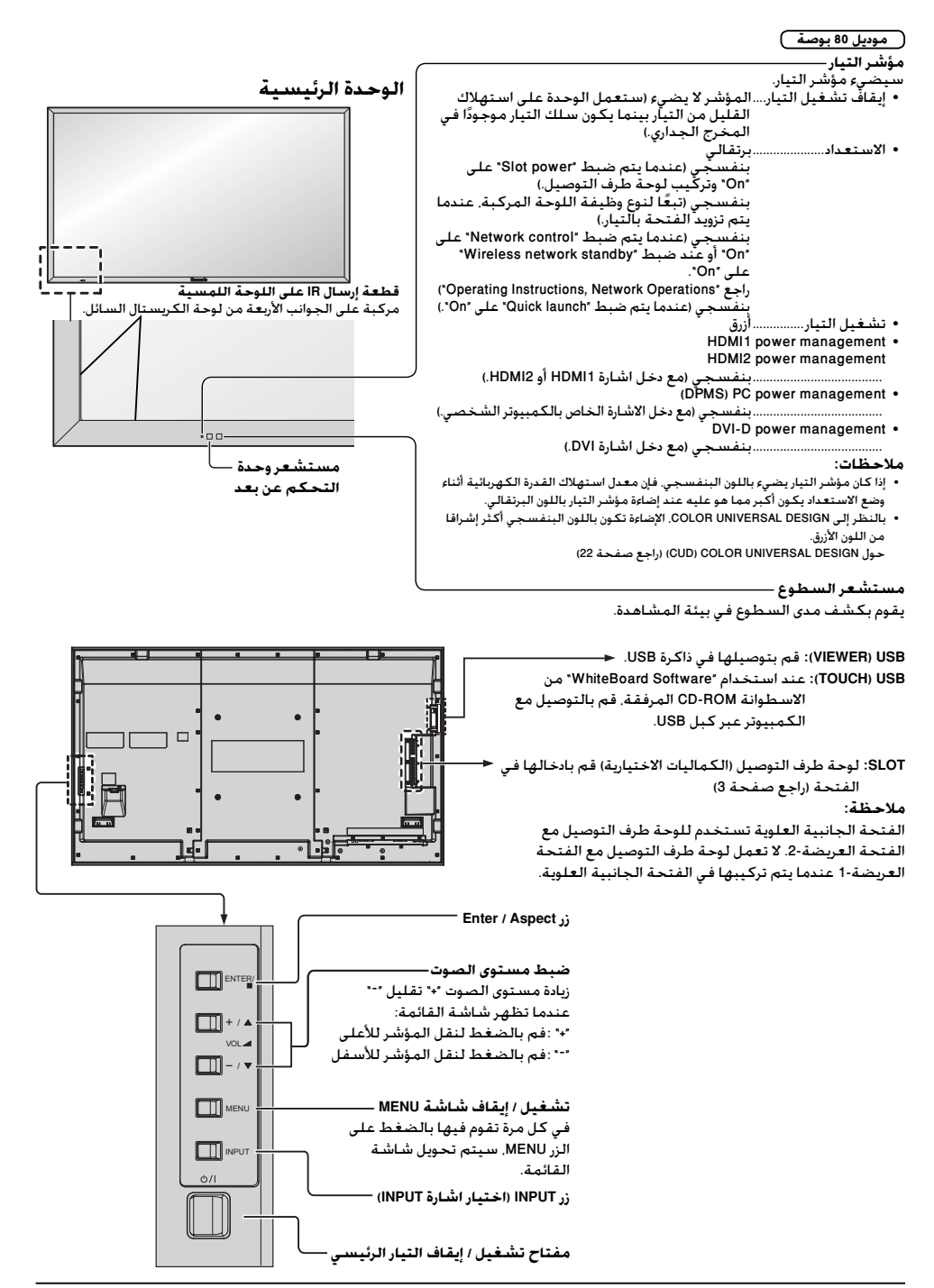

**وحدة (باعث) التحكم عن بعد**

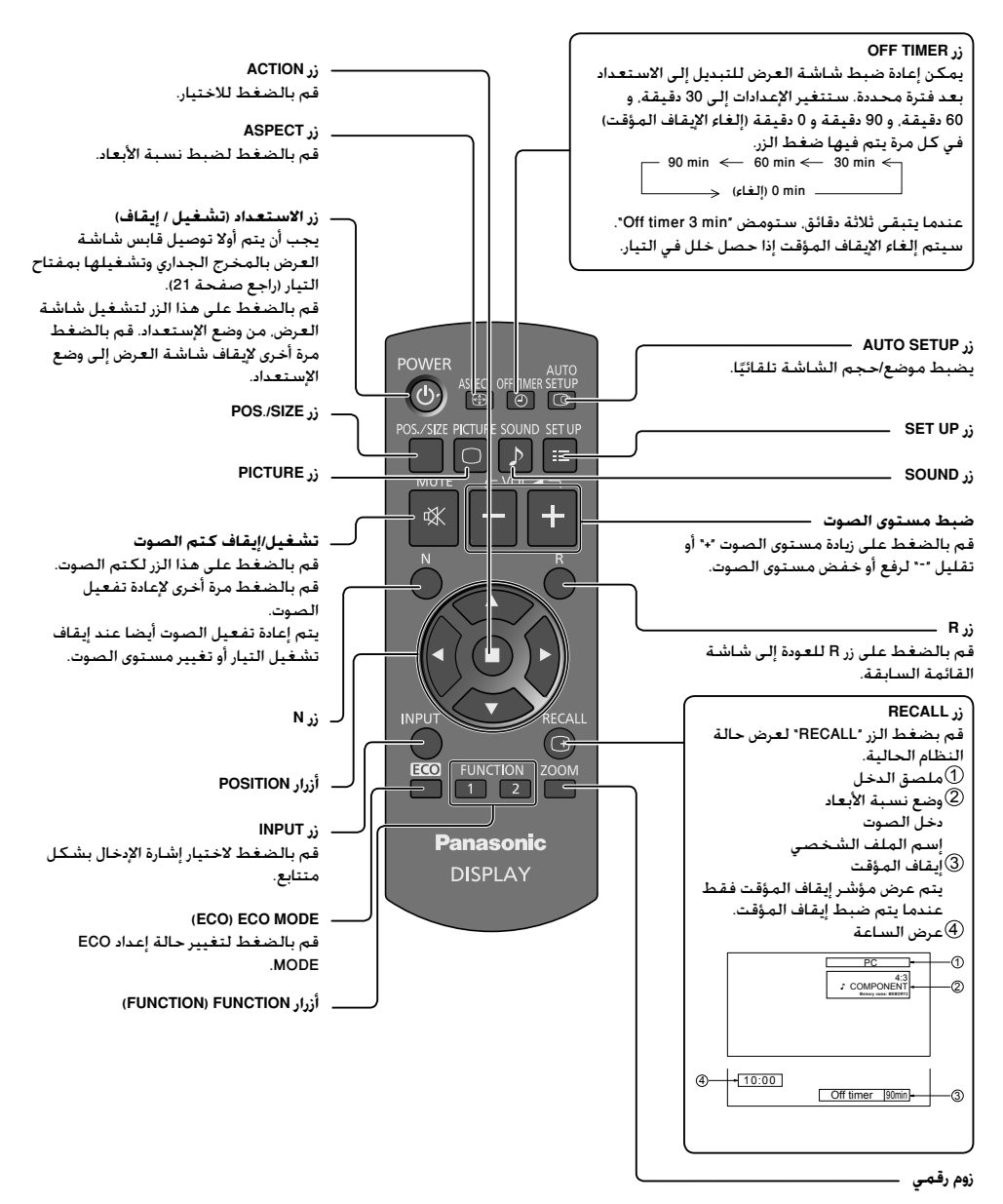

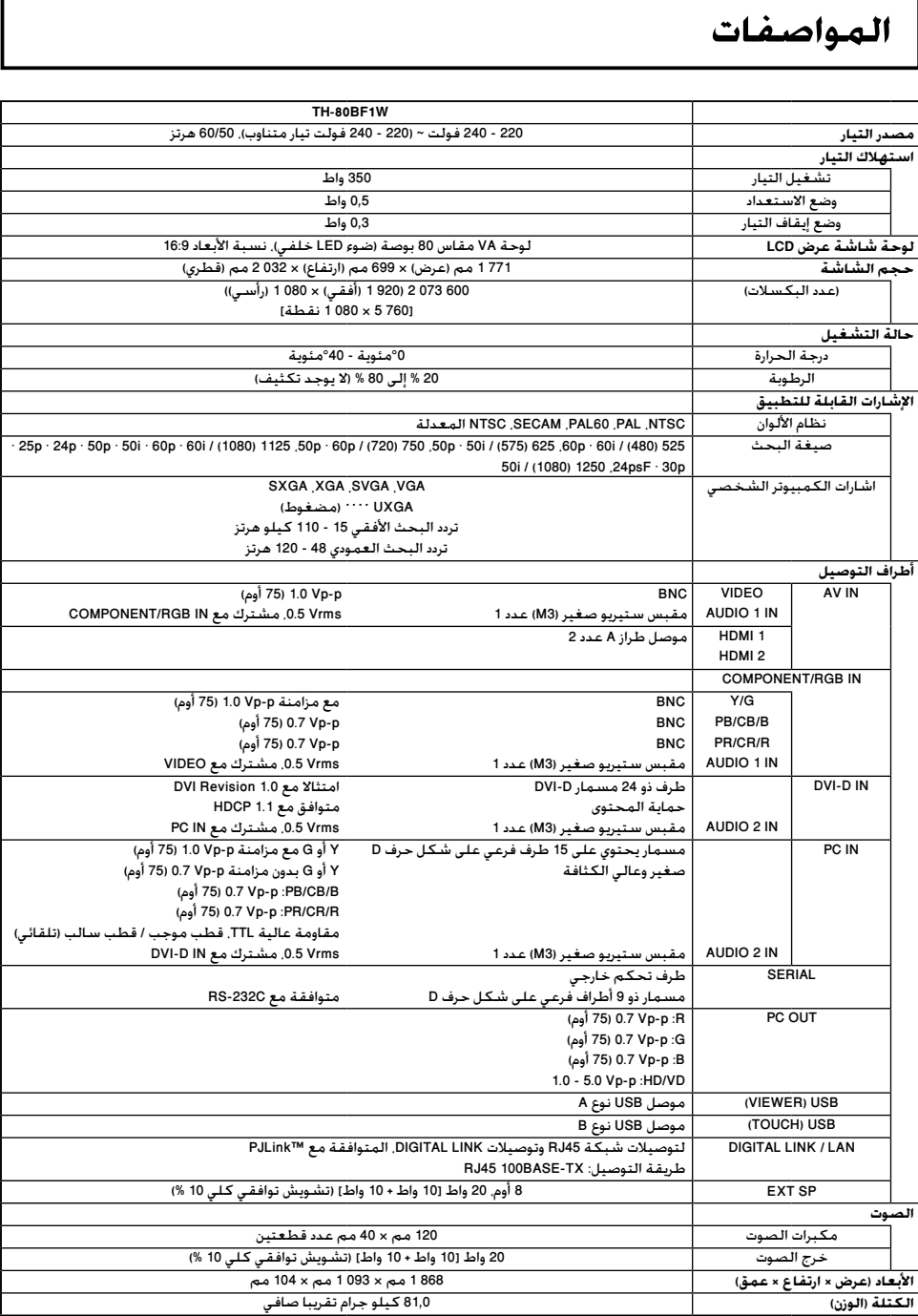

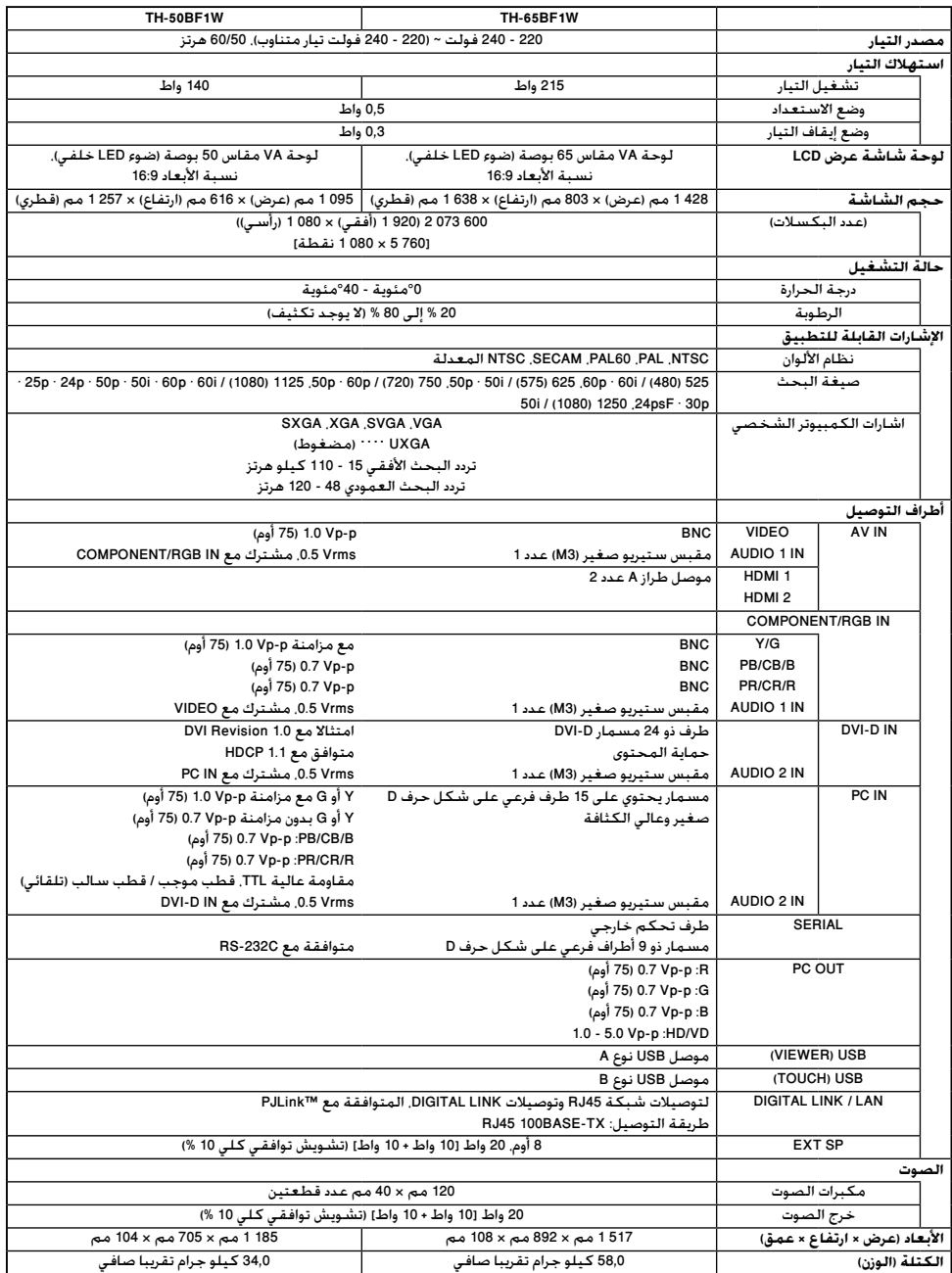

#### **ملاحظة:**

• التصميم والمواصفات عرضة للتغيير دون إشعار. الكتلة والأبعاد المبينة تقريبية.

#### **معلومات للمستخدمين حول جمع الأجهزة القديمة والبطاريات المتهالكة والتخلص منها**

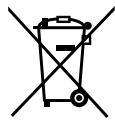

#### **[معلومات حول عملية التخلص في الدول الأخرى خارج الاتحاد الأوروبي]**

لا يسري العمل بهذه الرموز سوى في دول الاتحاد الأوروبي، إن رغبت في التخلص من هذا المنتج. أما إذا كنت ترغب في التخلص من هذه المواد، فيرجى الاتصال بالهيئات المحلية أو التاجر الذي تتعامل معه للاستفسار عن الطريقة الصحيحة للتخلص من هذه المواد.

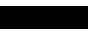

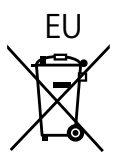

**سجل العميل**

يمكنك العثور على رقم الطراز والرقم التسلسلي لهذا المنتج على اللوحة الخلفية للجهاز، كما يجب عليك تسجيل هذا الرقم التسلسلي في المساحة الموجودة بالأسفل وحفظ هذا الكتاب بالإضافة إلى إيصال الشراء كسجل دائم للشراء لمساعدتك على التعرف عليه في حالة السرقة أو الفقدان فضلاًعن أغراض خدمة الضمان.

رقم الطراز الرقم التسلسلي

### **Panasonic Corporation**

Web Site : https://panasonic.net/cns/prodisplays/  $©$  Panasonic Corporation 2016

T10516TS3127-PB ُطبع في الصين